# **OPC Unified Architecture Data Access Client**

# Protokol OPC Unified Architecture Data Access Client

[Popis protokolu](#page-0-0) [Základné pojmy](#page-0-1) [Inicializácia komunikácie](#page-0-2) [Konfigurácia komunikanej linky](#page-0-3) [Konfigurácia protokolu na úrovni komunikanej stanice](#page-2-0) [Konfigurácia protokolu na úrovni komunikanej linky](#page-1-0) [Konfigurácia na úrovni meraného bodu](#page-3-0) [Prehliadací dialóg](#page-4-0) [Tell príkazy](#page-6-0) [Literatúra](#page-6-1) [Zmeny a úpravy](#page-6-2) [Revízie dokumentu](#page-6-3)

# <span id="page-0-0"></span>**Popis protokolu**

Protokol OPC UA je alšou generáciou OPC štandardu, ktorý poskytuje kohézny, bezpený a spoahlivý platformovo nezávislý rámec pre prístup k realtime dátam. Hlavný rozdiel oproti predchádzajúcim verziám OPC štandardu spoíva v tom, že namiesto COM/DCOM technológie na medziprocesnú komunikáciu je použitá TCP/IP komunikácia. Daný protokol podporuje dva typy kódovania dát (binárne kódovanie a XML). Doterajšia implementácia OPC klienta zatia podporuje iba binárne kódovanie.

# <span id="page-0-1"></span>**Základné pojmy**

<span id="page-0-5"></span>**Endpoint**: fyzická adresa na sieti, ktorá dovouje klientovi pristupova k jednej alebo viacerým službám poskytovaných serverom.

<span id="page-0-6"></span>**Session**: možno chápa ako abstraktné spojenie OPC UA servera a klienta na aplikanej vrstve OSI vrstvy.

<span id="page-0-4"></span>**Monitored item**: klientsky zadefinovaná entita na OPC UA serveri používaná na monitorovanie hodnôt.

<span id="page-0-7"></span>**Subscription**: klientsky zadefinovaný objekt na OPC UA serveri používaný na vracanie notifikácii o zmene [monitorovaných itemoch.](#page-0-4)

### <span id="page-0-2"></span>**Inicializácia komunikácie**

Poas inicializácie komunikácie dochádza medzi klientom a serverom k výmene niekokých správ. V prípade binárneho kódovania je prvá správa, ktorú klient odošle serveru **"Hello Message"**. V nej klient navrhne serveru vekosti prijímacích a odosielacích buffrov a maximálne vekosti správ, ktoré môžu by poas TCP komunikácie vymieané. Taktiež v nej zadefinuje URL adresu [endpointu.](#page-0-5) Server mu odpovie **"Acknowledge message"**, v ktorej navrhnuté parametre potvrdí alebo upraví poda svojich limitov.

alšia správa, ktorá je odoslaná klientom je **"OpenSecureChannel message"**. ou sa klient snaží vytvori komunikaný kanál, po ktorom budú vymieané dáta. V rámci výmeny tejto správy sa klient so serverom dohodnú, i sa použije režim podpisovania a kryptovania alebo iba nekryptovaný režim. Implementácia OPCUA klienta v D2000 podporuje iba nekryptovaný režim.

Po vytvorení komunikaného kanálu môže klient posla správu na vytvorenie [session,](#page-0-6) **"CreateSession Message"**, teda spojenia na úrovni aplikanej vrstvy OSI modelu. Po úspešnom potvrdení žiadosti serverom je potrebné [session](#page-0-6) aktivova správou **"ActivateSession Message"**. V aktivanej správe sa klient so serverom dohodnú na algoritmoch pre podpisovanie a šifrovanie, teda v prípade, že dané režimy boli zvolené pri vytváraní komunikaného kanálu.

Po aktivovaní [session](#page-0-6) môžu by vymieané všetky typy správ slúžiace na správu objektov v adresnom priestore OPC UA servera. Klient v tejto fáze vytvorí pre všetky stanice v rámci komunikanej linky [subscription](#page-0-7) s parametrami nastavenými na [úrovni komunikanej stanice.](#page-2-0)

Do novovytvorených [subscription](#page-0-7) je následne potrebné vloži [monitored items.](#page-0-4) Tie zodpovedajú inštanciám meraných bodov s parametrami, ktoré je možné nastavi v [adresnom dialógu](https://doc.ipesoft.com/pages/viewpage.action?pageId=17272735#OPCUnifiedArchitectureDataAccessClient-protokol_merany_bod).

<span id="page-0-8"></span>Od daného okamihu server v periodických intervaloch nastavených v parametroch [subscription](#page-0-7) informuje klienta o zmenách na monitorovaných objektoch pomocou **"Publish message"** správy. V prípade, že na monitorovaných objektoch nedôjde ku zmene, server raz za (Max KeepAlive Count \* [Publishing](#page-2-1)  [Interval\)](#page-2-1) sekúnd pošle **"Publish message"**, ktorej primárna úloha je oznámi klientovi, že [subscription](#page-0-7) je stále aktívna. Podobný kontrolný mechanizmus je urobený taktiež aj na strane klienta - posiela **"Publish request"** raz za (Max KeepAlive Count \* [Publishing Interval](#page-2-1)). Ak do asu ([LifeTime Count](#page-2-2) \* [Publishin](#page-2-1) [g Interval\)](#page-2-1) klient nepošle požiadavku **"Publish request"**, tak [subscription](#page-0-7) na strane servera zaniká.

#### **OPC UA komunikácia bola testovaná s:**

- Simatic S-7 OPC UA Server
- Bernecker PLC embedded OPC UA Server
- Zenon OPC UA Server

**Vynútené prerušenie spojenia**: Ke sa všetky stanice na linke dostanú do simulácie alebo majú zastavenú komunikáciu, linka sa odpojí (dôjde ku zavretiu komunikaného socketu). Ke aspo jedna stanica bude ma vypnutú simuláciu a nebude ma zastavenú komunikáciu (záložka [Parametre](https://doc.ipesoft.com/pages/viewpage.action?pageId=84346430#Polo%C5%BEkykonfigura%C4%8Dn%C3%A9hookna(Komunika%C4%8Dn%C3%A9stanice)-parametre) objektu Stanica), linka sa znovu pripojí.

# <span id="page-0-3"></span>**Konfigurácia komunikanej linky**

#### **Kategória komunikanej linky:** OPC UA Client

**Host address:** Adresa OPC UA servera. Možno zada mená poda konvencie UNC (napr. "\\server" alebo "server", doménové DNS mená (napr. "domain. com", "example.company.com") alebo IP adresy ("196.54.23.113"). V prípade redundantných systémov je možné zadáva aj viacero mien/adries oddelených iarkami alebo bodkoiarkami.

Používanie alternatívnej komunikanej cesty (druhé alebo alšie meno/adresa) danou stanicou signalizuje [nastavenie flagu FLB a flagov FLN, FLO, FLP](https://doc.ipesoft.com/pages/viewpage.action?pageId=84346372) v stave stanice.

**TCP port:** TCP port OPC UA servera (napr. 4840).

**EndpointUrl:** Adresa [endpointu](#page-0-5) (napr. opc.tcp://localhost:4840)

**Encoding type:** Typ kódovania použitého pri výmene dát (aktuálne podporované je iba Binary encoding).

# <span id="page-1-0"></span>**Konfigurácia protokolu na úrovni komunikanej linky**

<span id="page-1-4"></span><span id="page-1-3"></span><span id="page-1-2"></span><span id="page-1-1"></span>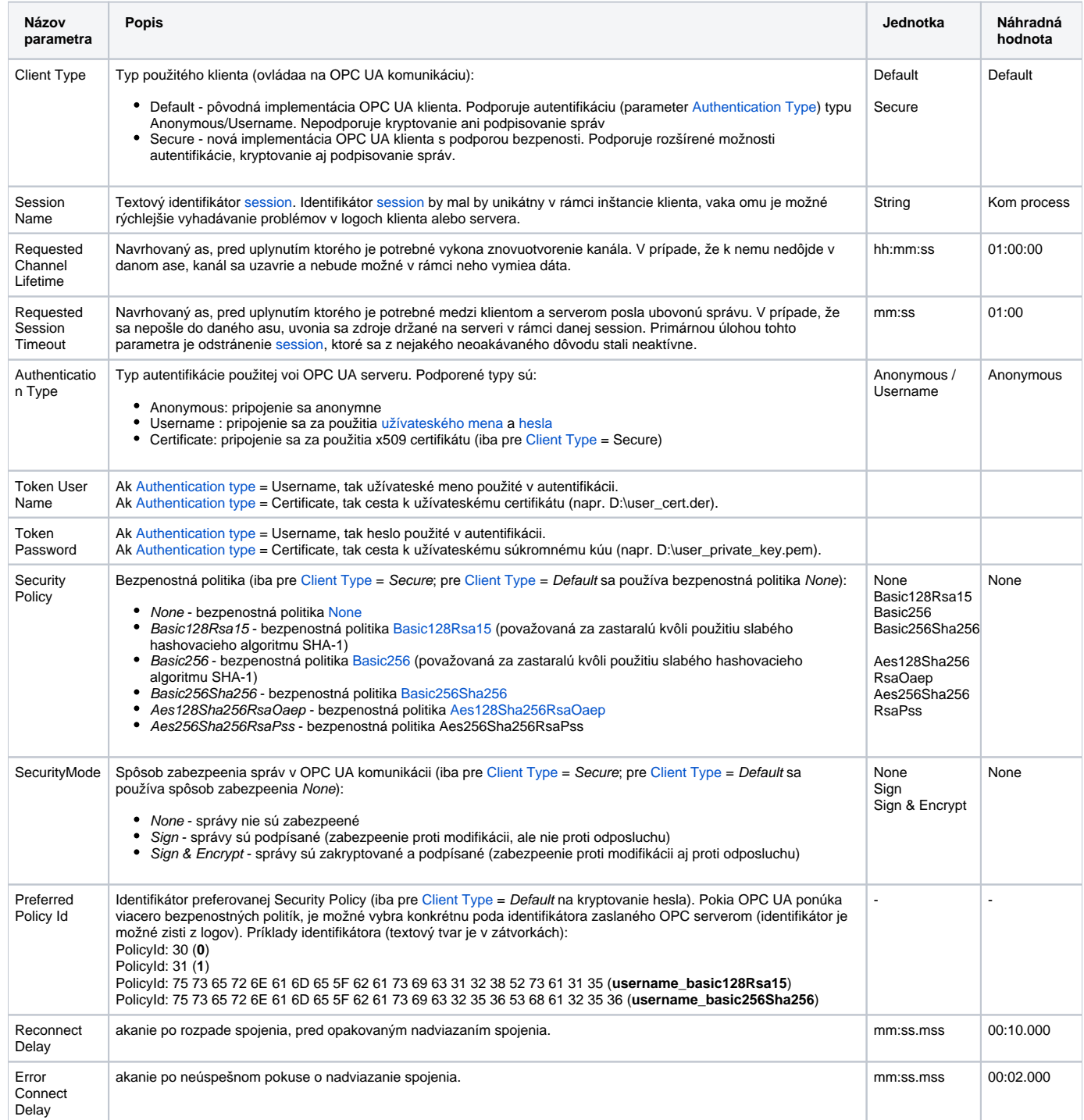

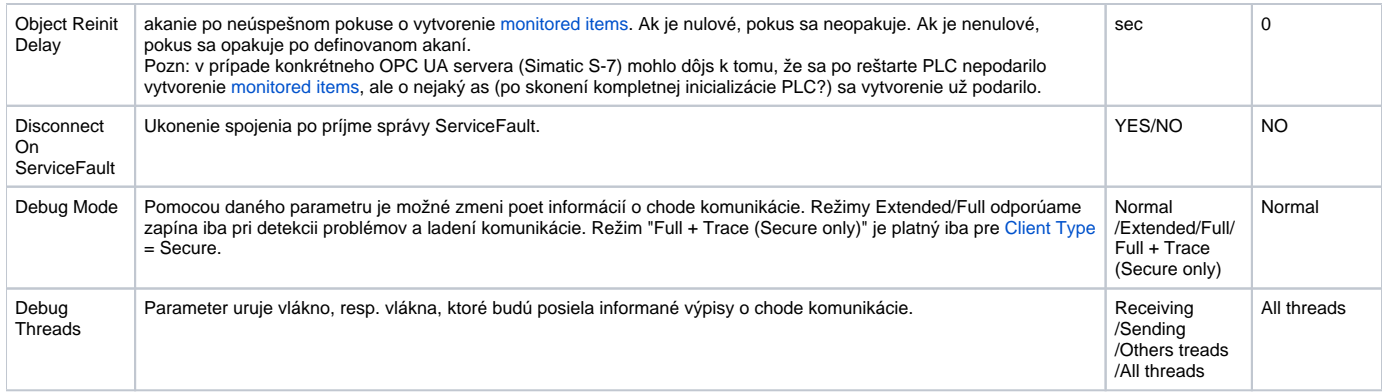

Poznámka: všetky X509 certifikáty použité v OPC UA komunikácii sa nachádzajú v nasledovných podadresároch adresára kom-opcua v aplikanom adresári:

- own adresár s vlastným certifikátom KOM procesu (súbor cert.der). Pokia tento súbor neexistuje, je vygenerovaný. **Pozor - tento automaticky generovaný certifikát bude ma dobu platnosti iba 1 rok, preto odporúame nahradi ho dlhodobejšie platným certifikátom!**
- · private adresár s privátnym kúom k vlastnému certifikátu KOM procesu (súbor private.pem)
- rejected adresár s odmietnutými certifikátmi
- trusted adresár s dôveryhodnými certifikátmi (pri prvom nadviazaní spojenia s OPC UA serverom je jeho certifikát uložený do tohto adresára)

### <span id="page-2-0"></span>**Konfigurácia protokolu na úrovni komunikanej stanice**

Parametre na úrovni komunikanej stanice zodpovedajú nastaveniu jednej [subscription](#page-0-7). Teda jedna komunikaná stanica je ekvivalentná jednej inštancii [sub](#page-0-7) [scription](#page-0-7) v rámci [session.](#page-0-6)

<span id="page-2-2"></span><span id="page-2-1"></span>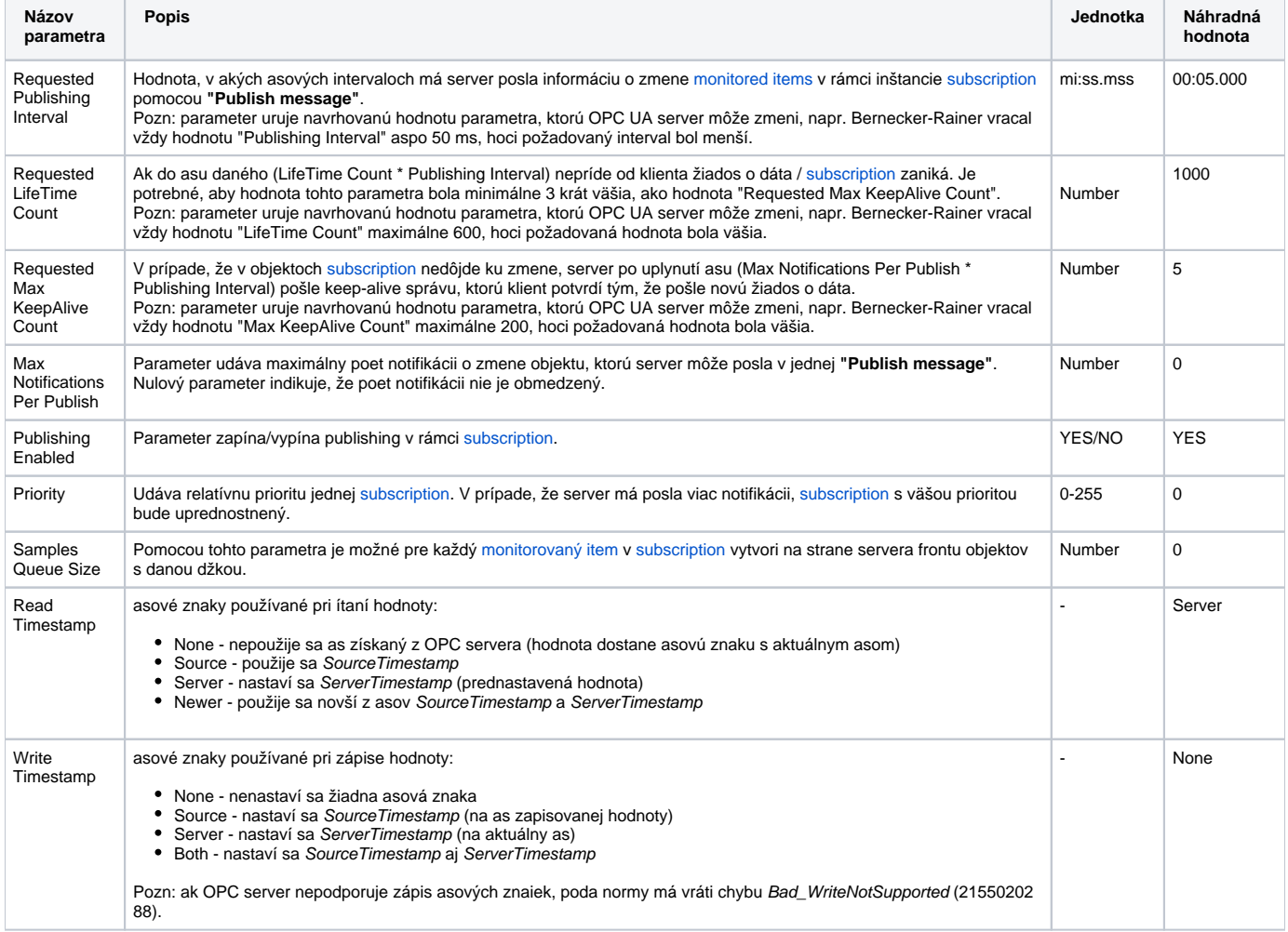

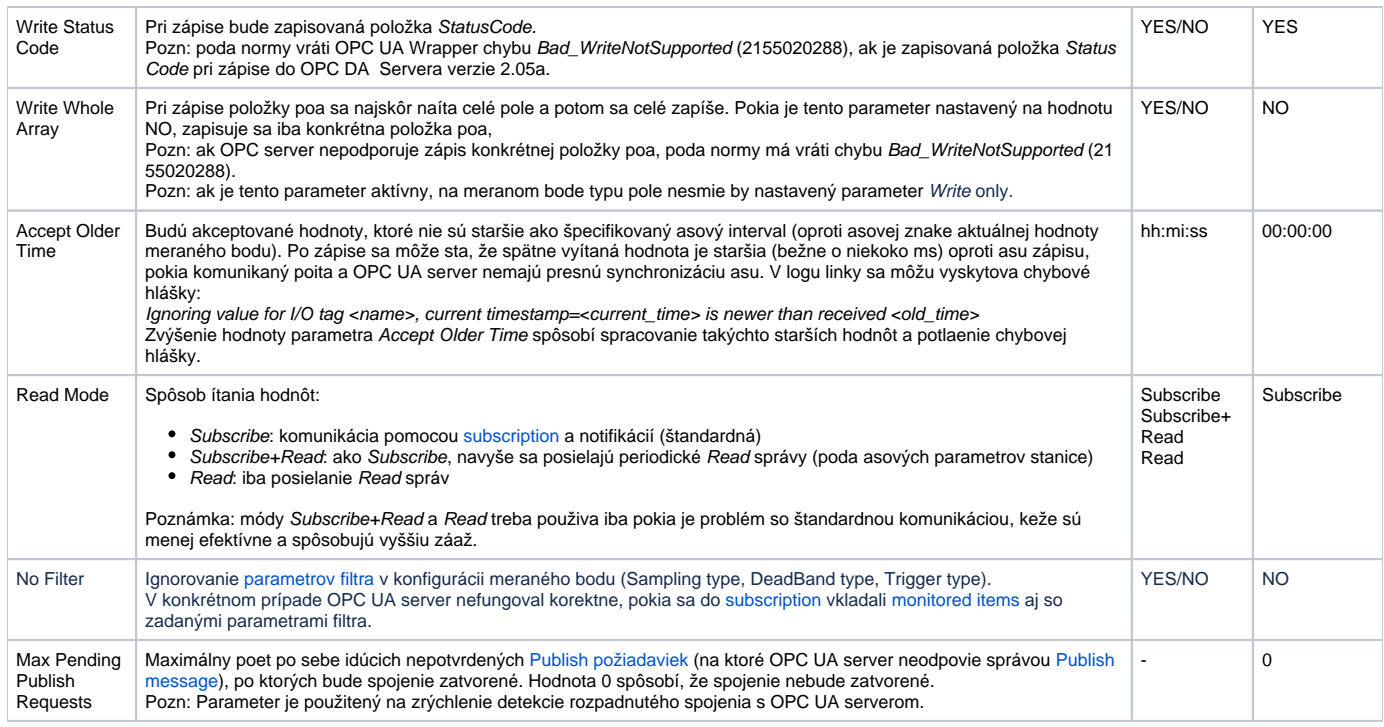

# <span id="page-3-0"></span>**Konfigurácia na úrovni meraného bodu**

Na nastavenie parametrov monitorovaných objektov slúži adresný dialóg meraného bodu.

# **Nastavenie adresy objektu**

<span id="page-3-1"></span>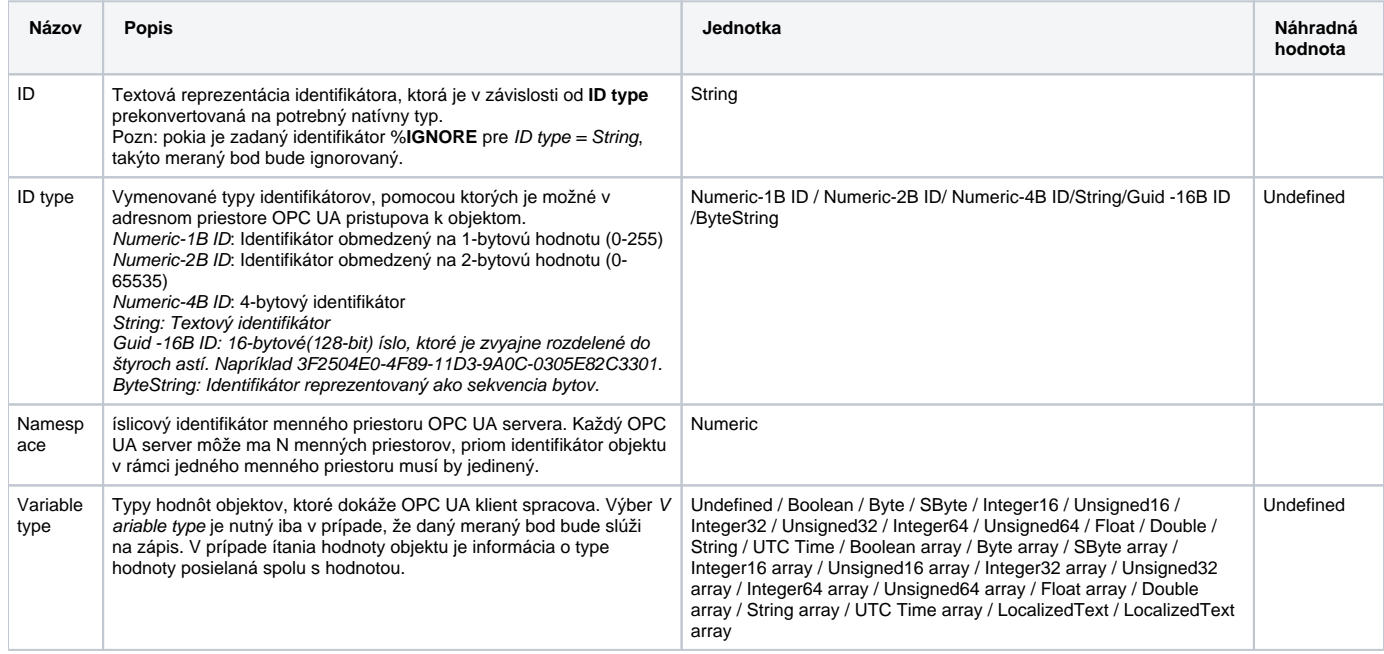

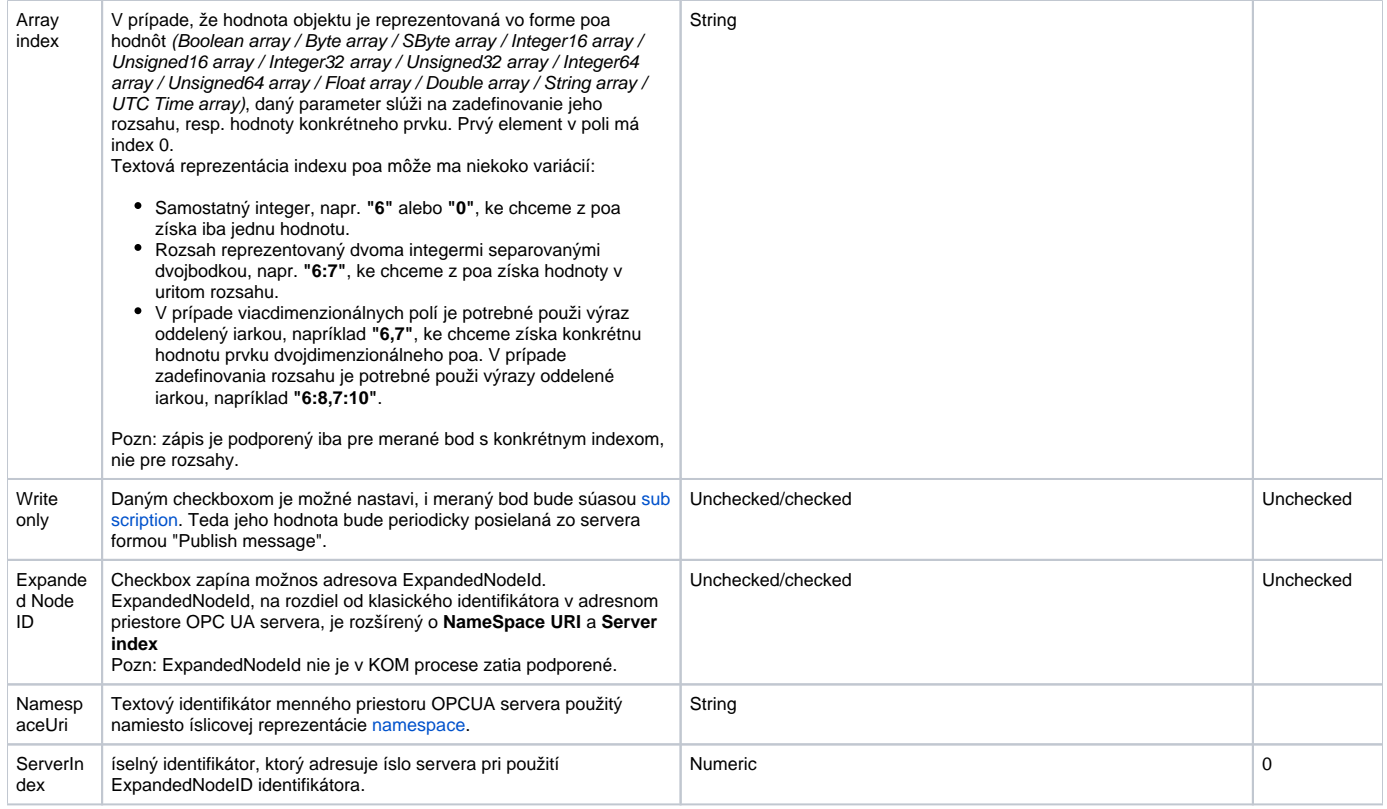

### <span id="page-4-1"></span>**Nastavenie ostatných parametrov monitorovaného objektu**

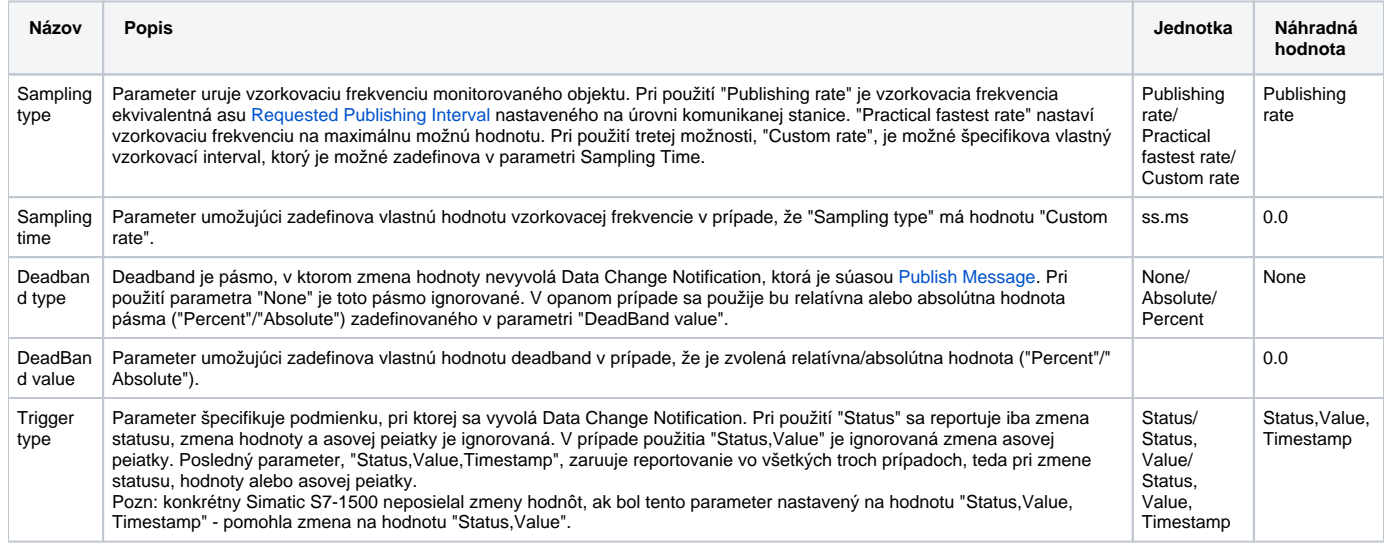

# <span id="page-4-0"></span>**Prehliadací dialóg**

Dialógové okno slúži na jednoduché prezeranie a vkladanie OPC UA objektov do adresných parametrov meraného bodu. Vo vrchnej asti okna je zobrazená stromová štruktúra adresného priestoru. Kliknutím na objekt v tejto štruktúre sa v dolnej asti dialógu objavia priami potomkovia zvoleného objektu (premenné, tagy). Pomocou dvojkliku na jeden zo zobrazených potomkov sa adresné parametre daného objektu prenesú do adresného dialógu meraného bodu.

Poznámka: vo verziách zo 17.12.2018 a novších bolo implementované recyklovanie prehliadacieho dialógu. Pokia je dialóg zavretý tlaidlom Close alebo po výbere tagu, v skutonosti je iba skrytý a je k dispozícii pre browsovanie iného meraného bodu v rámci tej istej stanice, takže sa zachováí stromová štruktúra prehliadaných objektov. Kliknutie na krížik vpravo hore spôsobí skutoné zavretie dialógu.

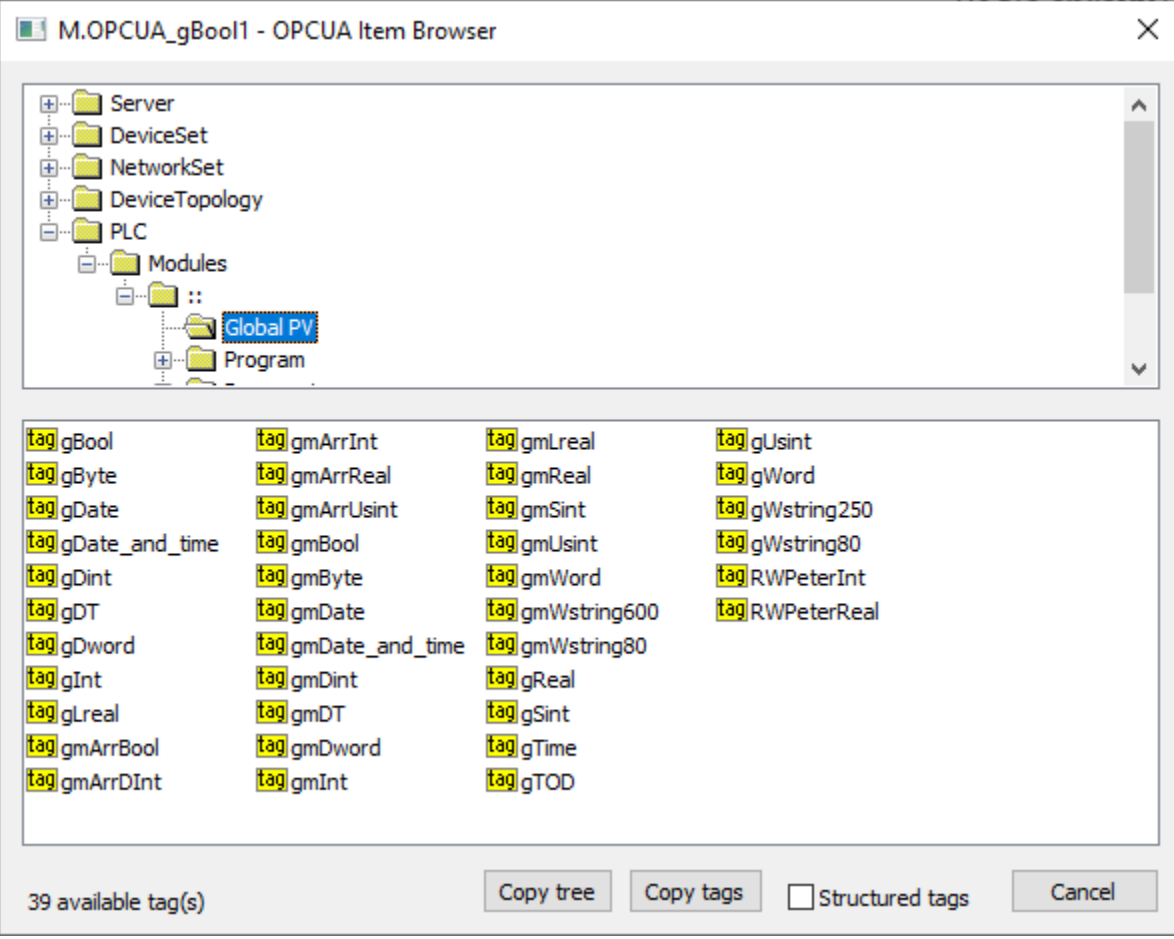

Tlaidlo "Copy tags" alebo klávesová skratka Ctrl+C skopíruje zoznam zobrazených tagov (v aktuálnej vetve) do schránky Windows (clipboardu). Pokia je vyznaený konkrétny tag, skopíruje sa iba ten.

Tlaidlo "Copy tree" alebo klávesová skratka Ctrl+Shift+C skopíruje názvy tagov a ich adresy vo všetkých prejdených vetvách do schránky Windows (clipboardu).

Zaškrtnutie voby "Structured tags" spôsobí, že v stromovej štruktúre sa okrem objektov zobrazia aj premenné (tagy) a KOM proces sa pokúša naíta aj ich potomkov. Toto je užitoné pre prehliadanie OPC UA serverov, ktoré podporujú štruktúrované tagy. Vloži tag do adresného dialógu meraného bodu je možné aj dvojklikom na názov tagu v stromovej štruktúre.

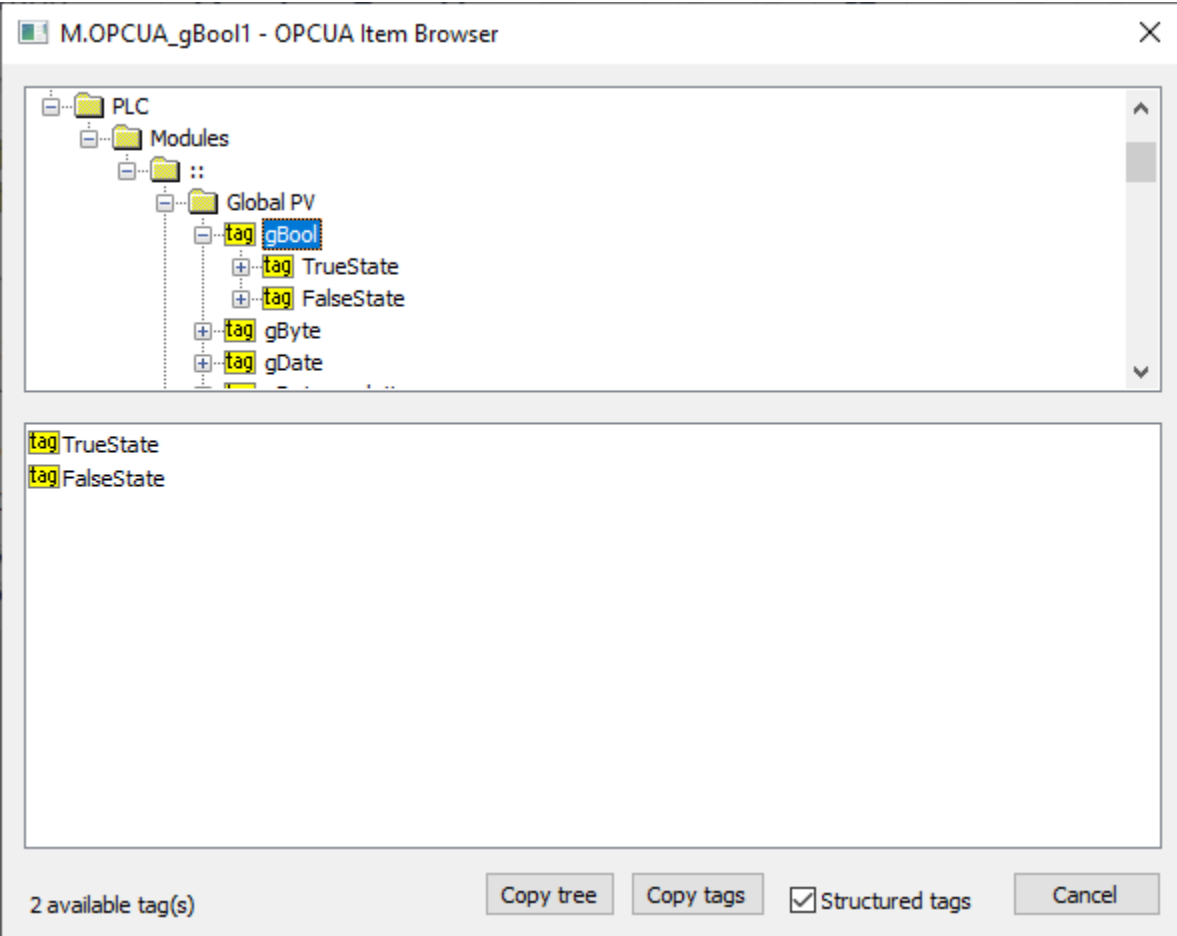

# <span id="page-6-0"></span>**Tell príkazy**

![](_page_6_Picture_102.jpeg)

### <span id="page-6-1"></span>**Literatúra**

Dokumenty OPC Foundation, ktoré je možné získa na lokalite [http://www.opcfoundation.org.](http://www.opcfoundation.org/)

- OPC UA Part 1 Overview and Concepts 1.01 Specification
- OPC UA Part 2 Security Model 1.01 Specification
- OPC UA Part 3 Address Space Model 1.01 Specification
- OPC UA Part 4 Services 1.01 Specification
- OPC UA Part 5 Information Model 1.01 Specification
- OPC UA Part 6 Mappings 1.00 Specification
- OPC UA Part 7 Profiles 1.00 Specification
- OPC UA Part 8 Data Access 1.01 Specification

### <span id="page-6-2"></span>**Zmeny a úpravy**

10. máj 2012 - vytvorenie dokumentu

# <span id="page-6-3"></span>**Revízie dokumentu**

- Ver. 1.0 10. máj 2012
- Ver. 1.1 17. december 2018: doplnené recyklovanie prehliadacieho okna a browsovanie štruktúrovaných tagov

# **Súvisiace stránky:**

[Komunikané protokoly](https://doc.ipesoft.com/pages/viewpage.action?pageId=84345573)